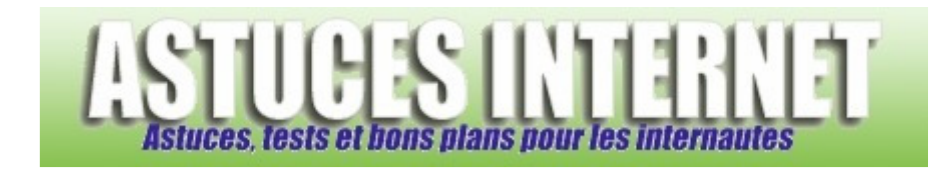

## Comment changer le thème de Windows XP ?

*Demandé et répondu par Sebastien le 01-12-2005* 

Dans le **panneau de configuration**, ouvrez le module **Affichage**. Dans l'onglet **Thème**, choisissez un thème dans la liste déroulante et validez en cliquant sur Appliquer puis OK.